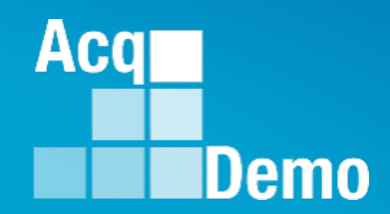

# **CAS2Net and CCAS Open Forum – September**

## **Thursday 28 September 2023 1:00 PM Eastern Time**

## **Topic: Changes in CAS2Net Sub-Panel Meeting and CMS Online**

To join this Microsoft Teams Open Forum on your computer, mobile app or room device Change to slide show format  $\overline{\nabla}$  then click on the link to join the meeting https://teams.microsoft.com/l/meetupjoin/19%3ameeting\_NzQwY2I3MTktZmI1YS00YWM0LThhY2YtMDI4MDA3ZDIzNGMw%40thread.v 2/0?context=%7b%22Tid%22%3a%221c21be44-2435-49bf-bc1fcba317187058%22%2c%22Oid%22%3a%22ad5815de-5095-4600-8a86-0164be9d07a8%22%7d

## **Housekeeping Items**

- 1. Presentations are sent in advance through the CAS2Net Pay Pool Notices
- 2. Posted to What's New
- 3. Available in User Notifications
- 4. Enter your email address in chat if you did not receive it

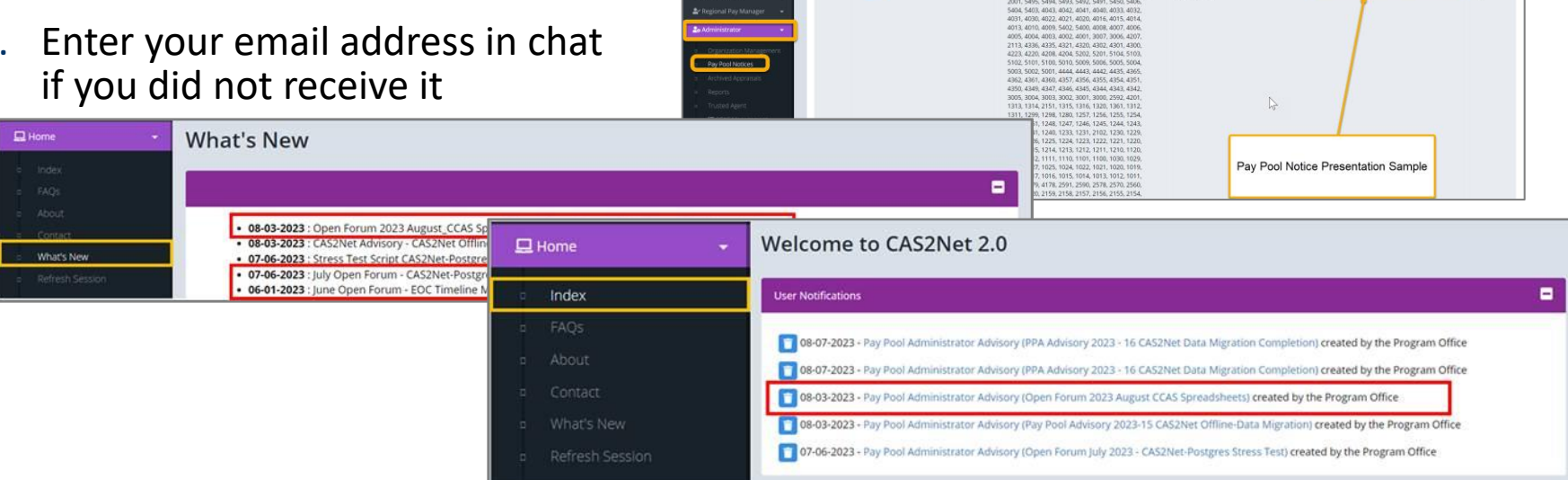

**Acqui** CASZNet 2.0 Your Session will expire in 1425 minutes

2023-08-03 LEE, JERRY

- 5. Please remember to "Mute" your phone to prevent any background noise and additional feedback.
- 6. All Open Forum Sessions will be recorded
- 7. Each recorded session will be posted to the AcqDemo website (including presentation slides) at <https://acqdemo.hci.mil/training.html#cas2netOpenForums>

Aca

Demo

 $\bullet$  **DENAUD** 

2023-08

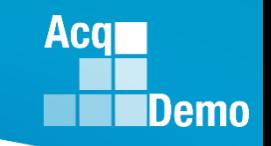

## **PPA\_Advisory\_2023-23-21 Sept 2023 AcqDemo CAS2Net and CCAS Open Forum**

The AcqDemo Program Office will begin offering WEEKLY Open Forum sessions from 21 September through 19 October, then every other week in November, and one session in December. Sessions are open to all CAS2Net Pay Pool/Sub Pay Pool Administrators/Super Users.

The goal of the Open Forums are to provide the most updated guidance on CAS2Net, CCAS activities, and End of Year processes and tools. Additionally, it provides Administrators/Super Users the opportunity to ask technical and policy related CAS2Net and CCAS activity questions.

**Going forward, all Open Forum session information including the presentation slides and meeting links will be posted through CAS2Net Pay Pool Notices. This is due to a newly imposed IT policy that restricts sending calendar invites and emails to very large groups.**

Each session will begin with the AcqDemo PMO presenting the open forum topic and conclude with a Q&A. Questions do not have to be related to the topic discussed for this session. Questions on policies issued by your component and/or command should be referred to your component or command POCs.

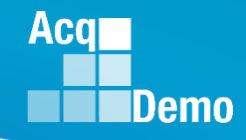

## **Just-In-Time AcqDemo 2023 Spreadsheet Training**

#### **Basic AcqDemo Spreadsheet Operations**

- AcqDemo-wide Course
	- Monday, 2 October 2023 @ 1300 EST
	- Friday, 6 October 2023 @ 0900 EST

#### **Advanced AcqDemo CMS Spreadsheet Operations**

- AcqDemo-wide Course
	- Friday, 6 October 2023 @ 1300 EST
	- Friday, 13 October 2023 @ 0900 EST

*\*\*Contact Component Representative(s) if you haven't received the training invitation*

#### **CAS2Net Update**

• **Administrators now have the ability to correct the start and end dates (and Increase Percentage, Current Basic Pay, and Locality Rate) for ACDP Assessments regardless of status. Data fields open for edit.**

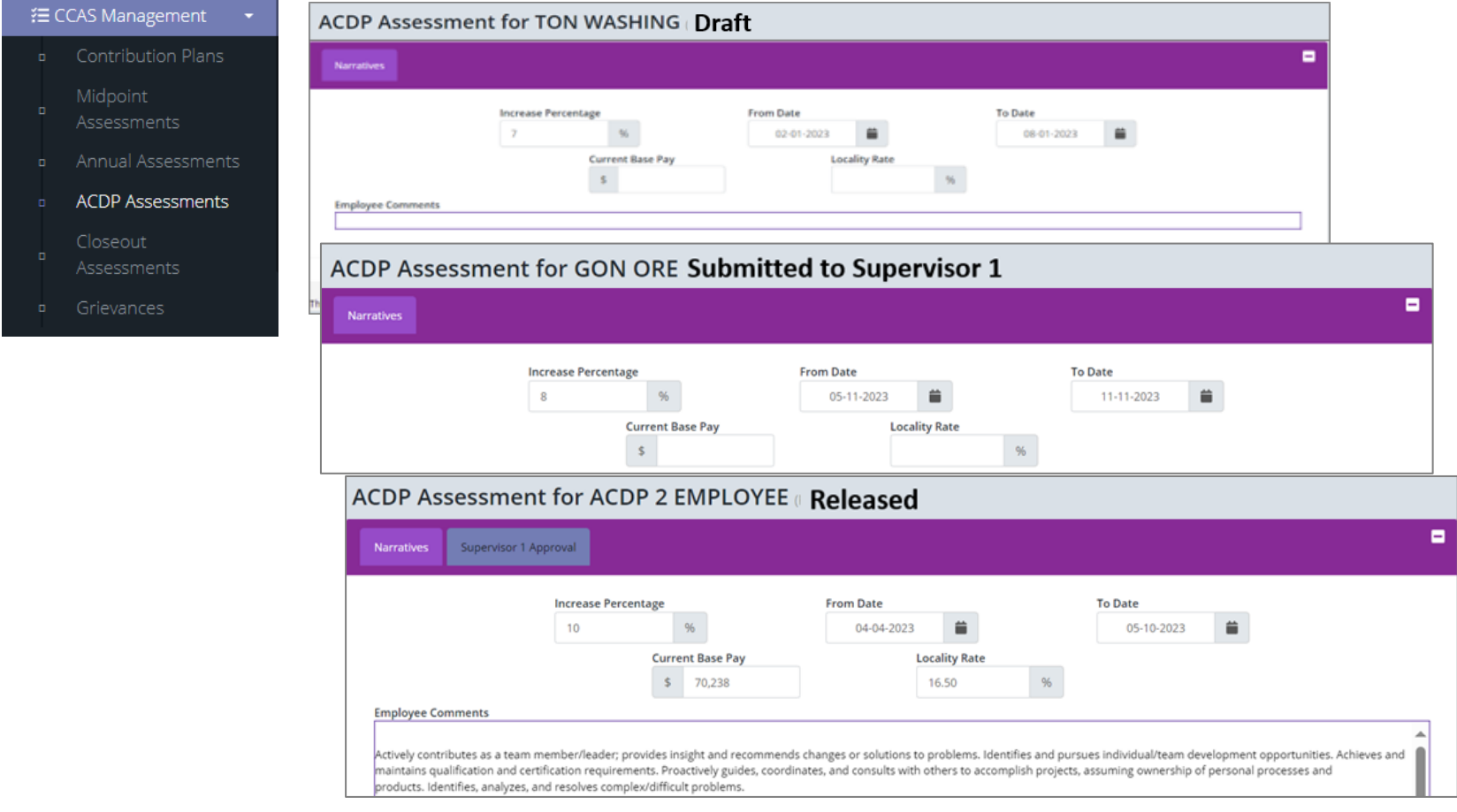

#### *https://acqdemo.hci.mil*

**Acg** 

**Demo** 

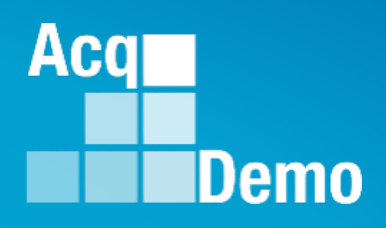

#### Administrator

- Appraisal Status ö
- Offline Interface
- Previous Cycle Data ö
- Sub-Panel Meeting
- CMS Online
- Organization Management o
- Pay Pool Notices
- Archived Appraisals o.
- Reports ö
- **Trusted Agent**
- ₹ CCAS Management o
- **\*\*** User Management o

 $\ll$ 

**Open Forum Changes to CAS2Net Sub-Panel Meeting**

#### Acal Demo

## **CAS2Net Sub-Panel Meeting**

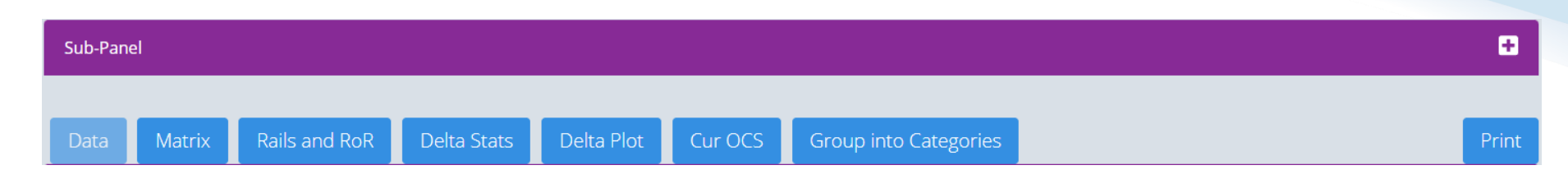

#### **Changes to 2023 CAS2Net Sub-Panel Meeting**

- **Data - Added column for EDIPI data**
- **Data - Added columns for requested Time-off award and approved timeoff award percentage by the sub-panel for review and final approval in the CMS**

**No changes to**

- **Matrix worksheet**
- **Rails and RoR worksheet**
- **Delta Stats worksheet**
- **Cur OCS worksheet**
- **Group into Categories worksheet**
- **Print function**

- **Before we look at the changes**
- **Refresher on using the CAS2Net Sub-Panel Meeting and CMS Online**
- **Administrator > Sub-Panel Meeting > with list of sub-panels**

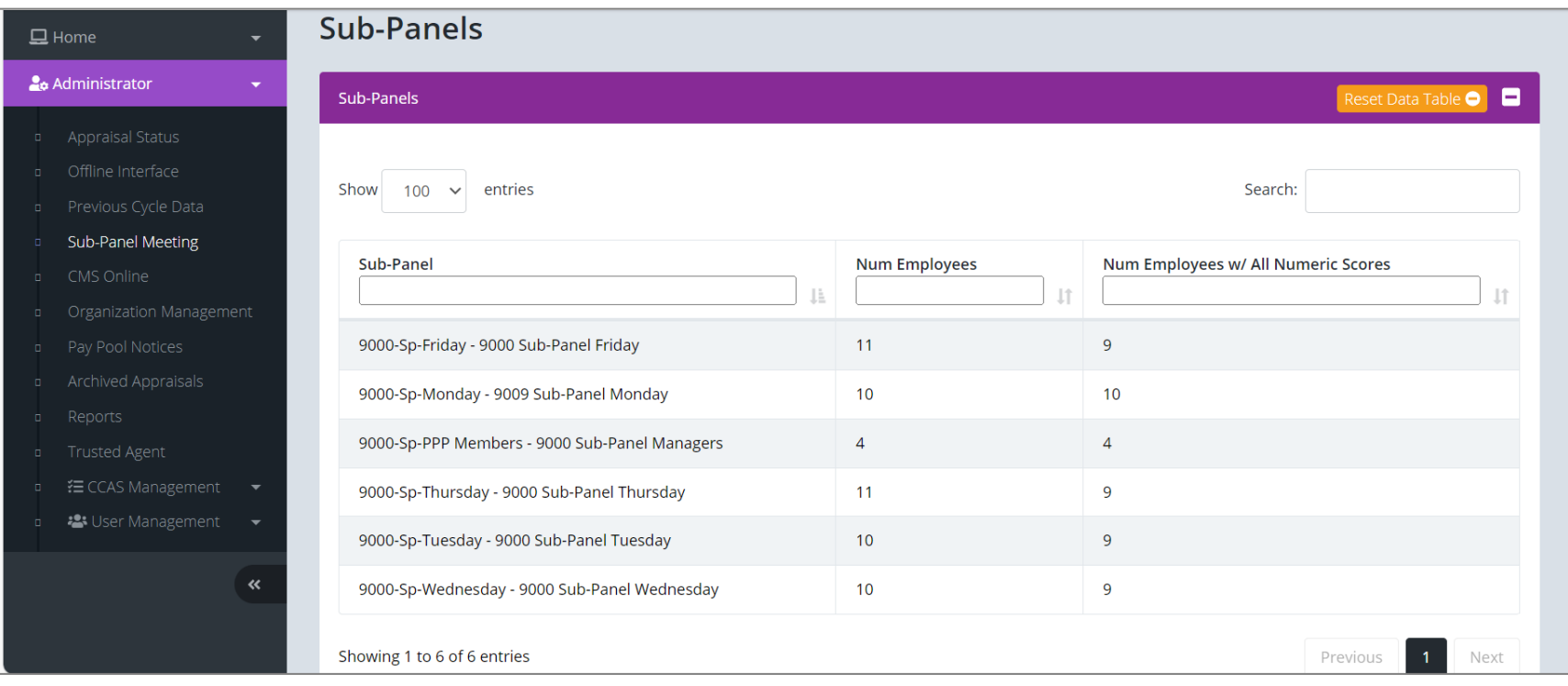

Aca

Demo

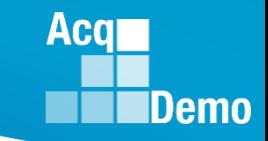

• **Select a sub-panel, e.g., 9000-Sp-Friday – 9000 Sub-Panel Friday**

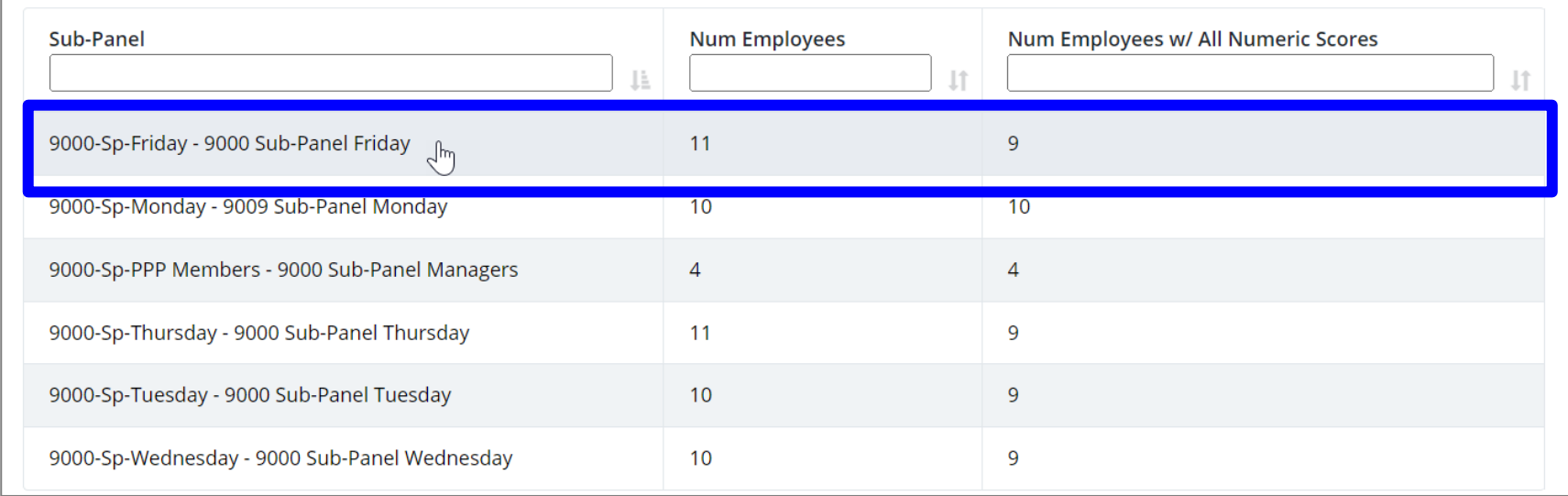

#### **Acqr Demo**

## **CAS2Net Sub-Panel Meeting**

Sub-Panel Meeting for 9000-Sp-Friday - 9000 Sub-Panel Friday

#### **With two sections**

#### **1. Sub-Panel worksheets**

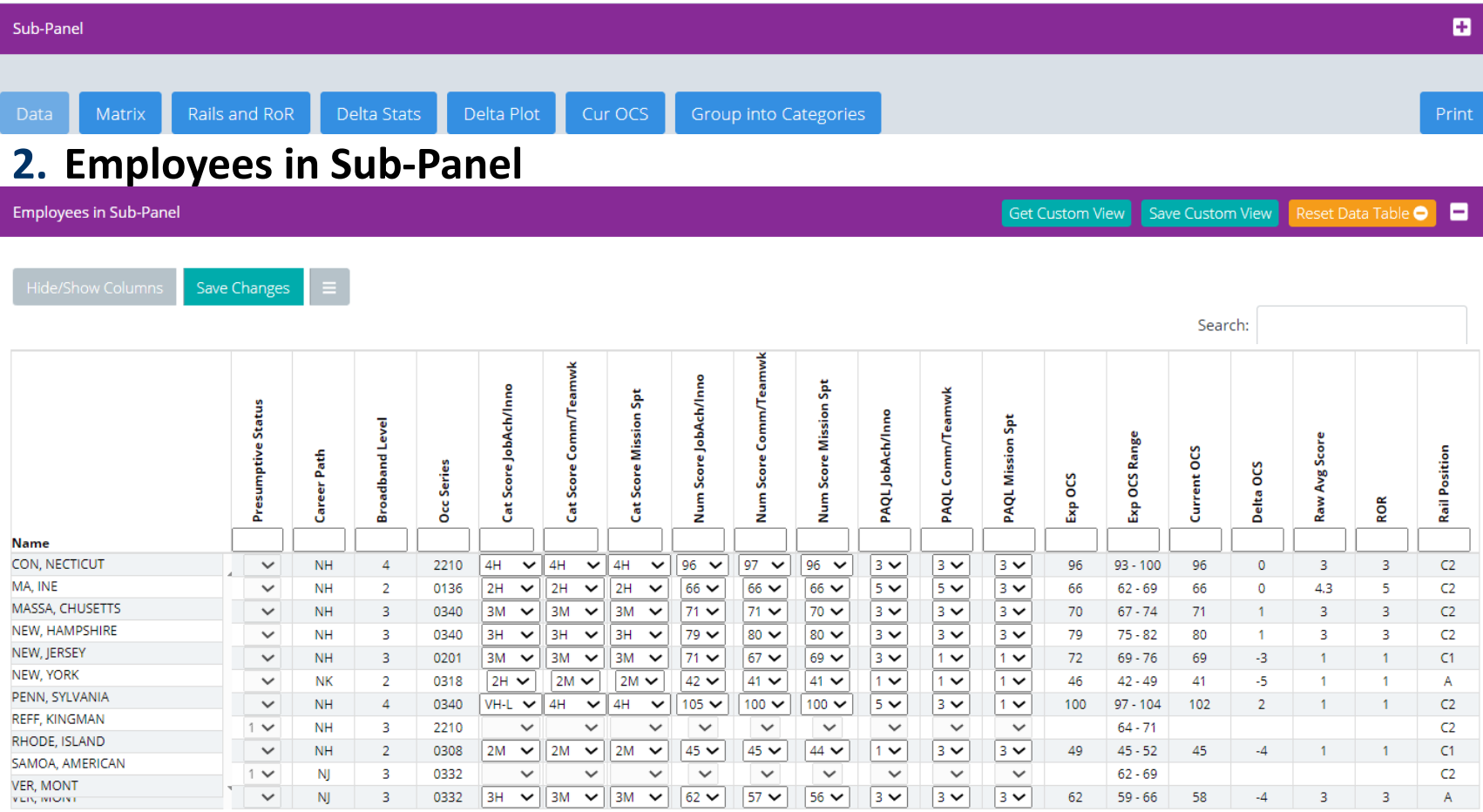

Showing 1 to 11 of 11 entries

#### **To hide or show columns**

**Go to Employees in Sub-Panel section, click on Hide/Show Columns button**

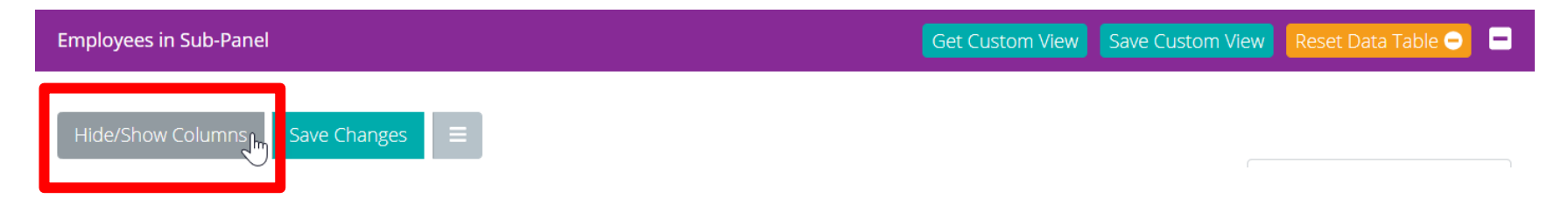

**Acqr** 

**IDemo** 

#### **Acal** Demo

# **CAS2Net Sub-Panel Meeting**

• **In the Show/Hide Column listing**

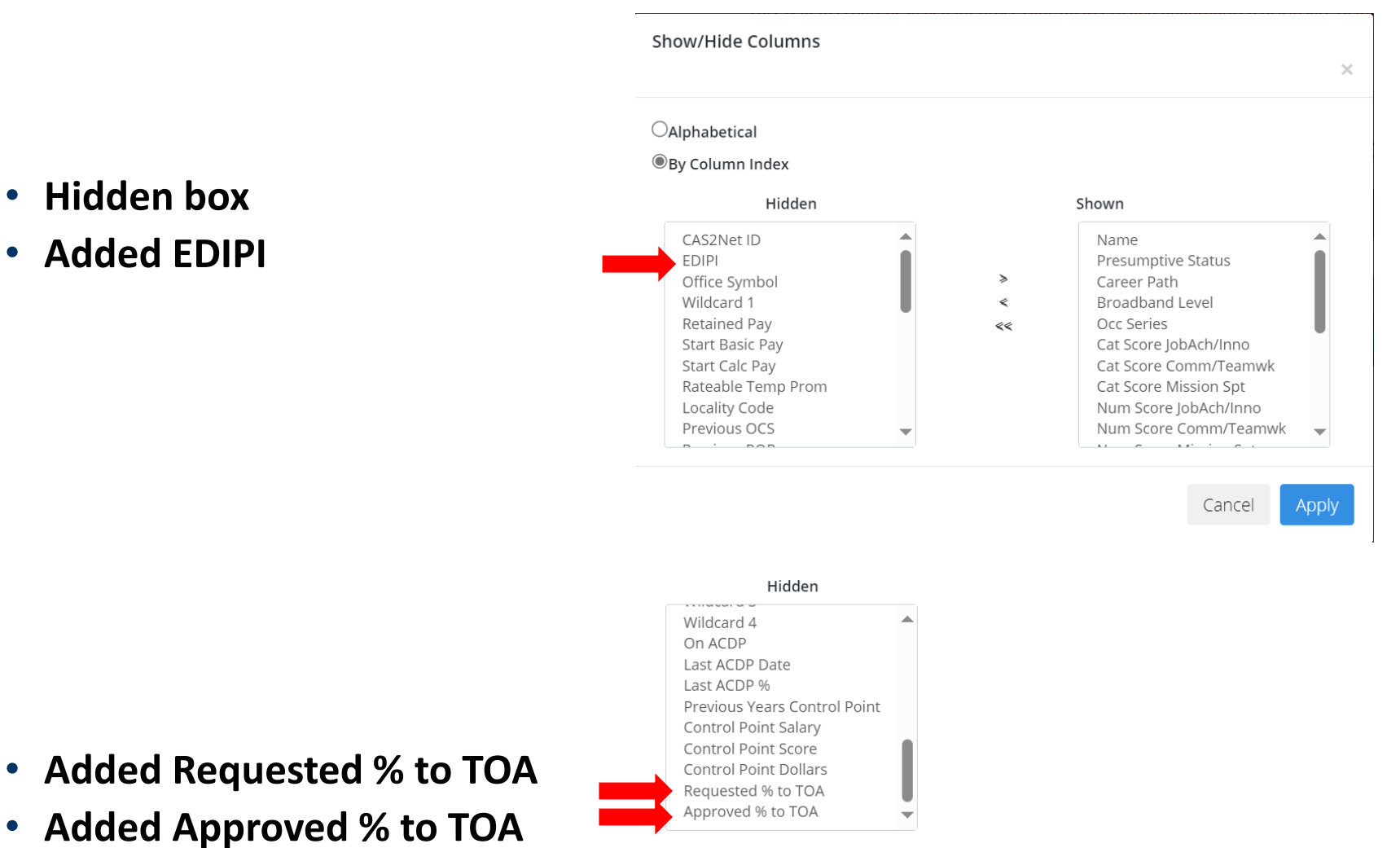

- **Hidden box**
- **Added EDIPI**

- **To add a column to show**
- **From the Hidden box 1**
- **Select the column or multiple columns by selecting one or more columns by holding the shift key, e.g., Requested % to TOA and Approved % to TOA 2**
- Click the right arrow  $> 3$  to move to the Shown box
- **Click the Apply button 4**

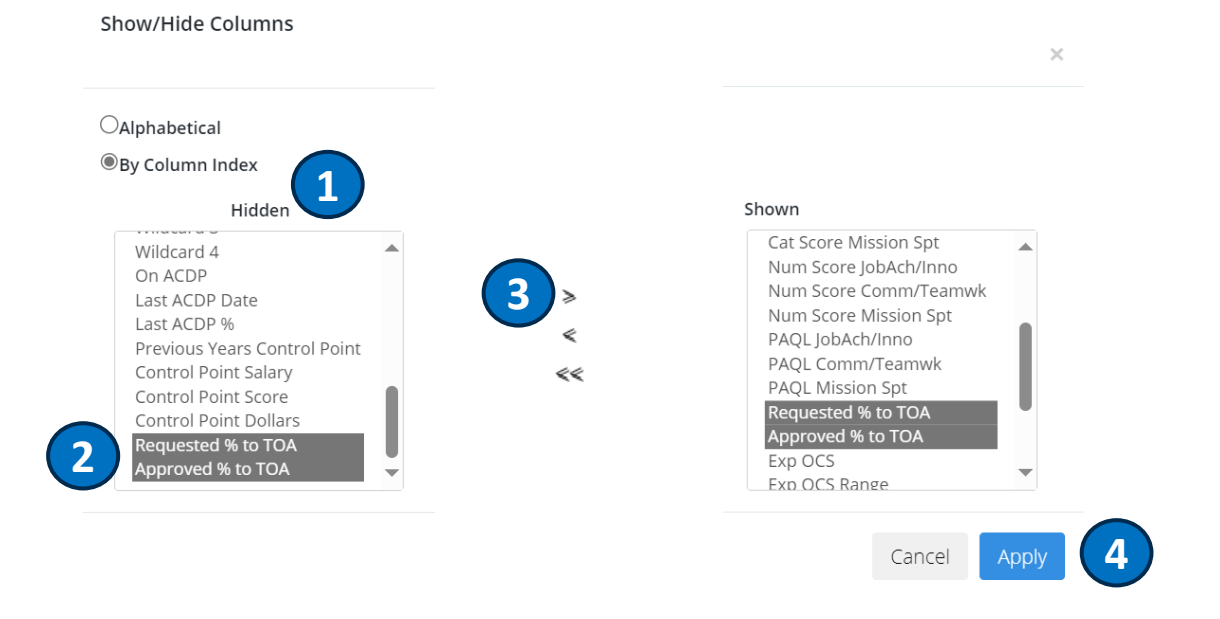

Aca

Demo

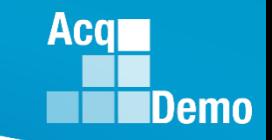

• **In the Data worksheet, columns for Requested % to TOA and Approved % to TOA are shown**

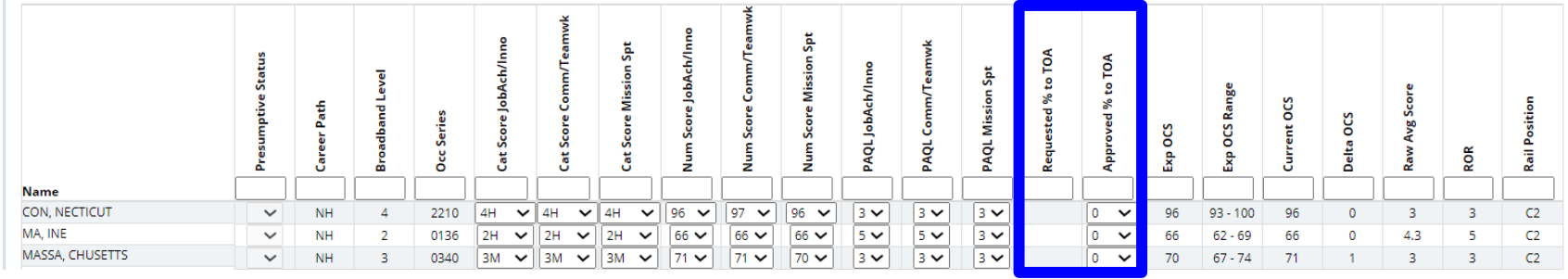

- **To hide/remove columns from the Data worksheet**
- **In the Shown box 1**
- **Select the column(s), e.g., Occ Series 2**
- Click the left arrow  $\leq$   $\left(3\right)$  to move to Hidden
- **Click the Apply button 4**

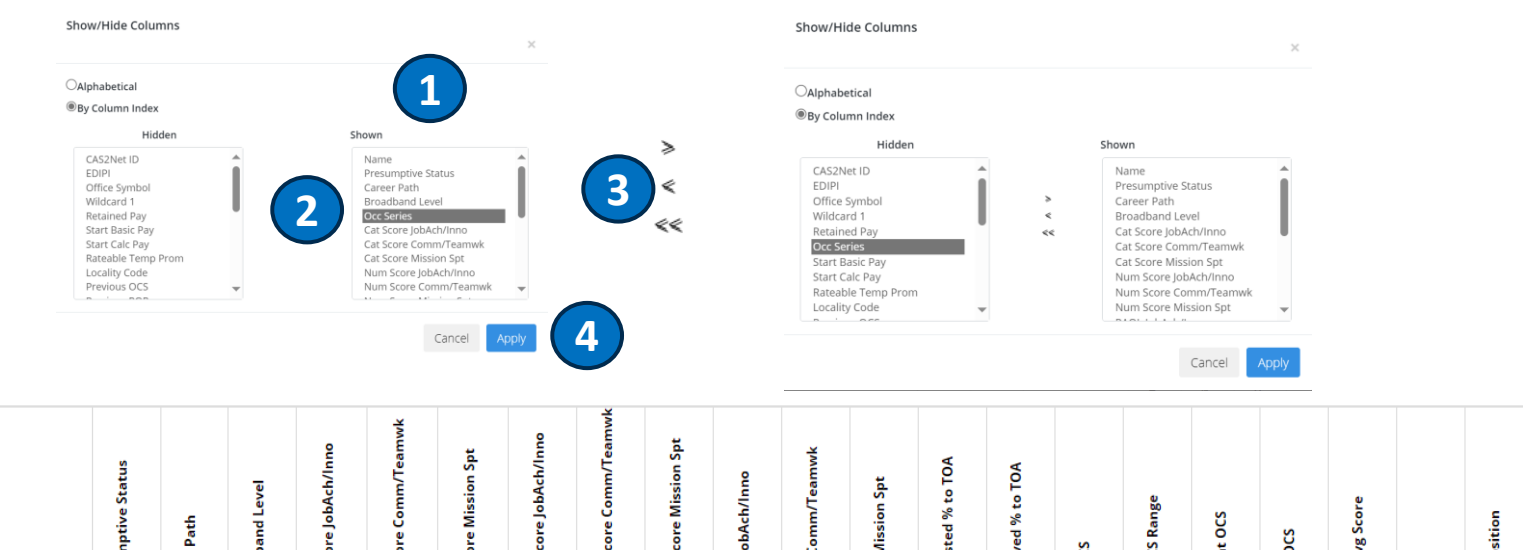

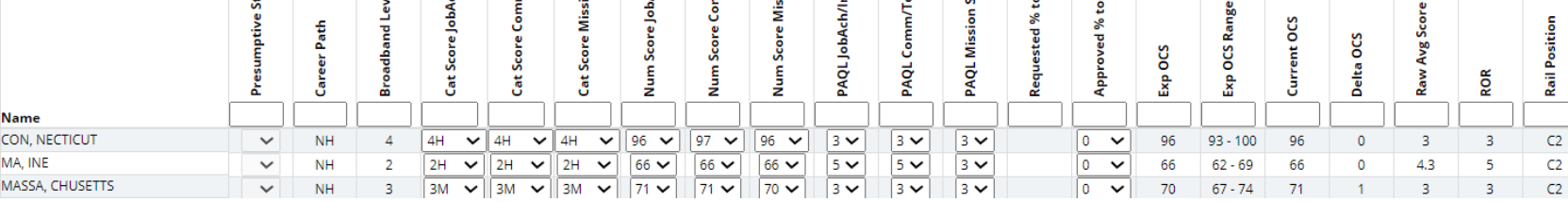

Aca

Demo

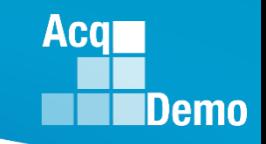

• **Data worksheet to review, adjust scores and % TOA**

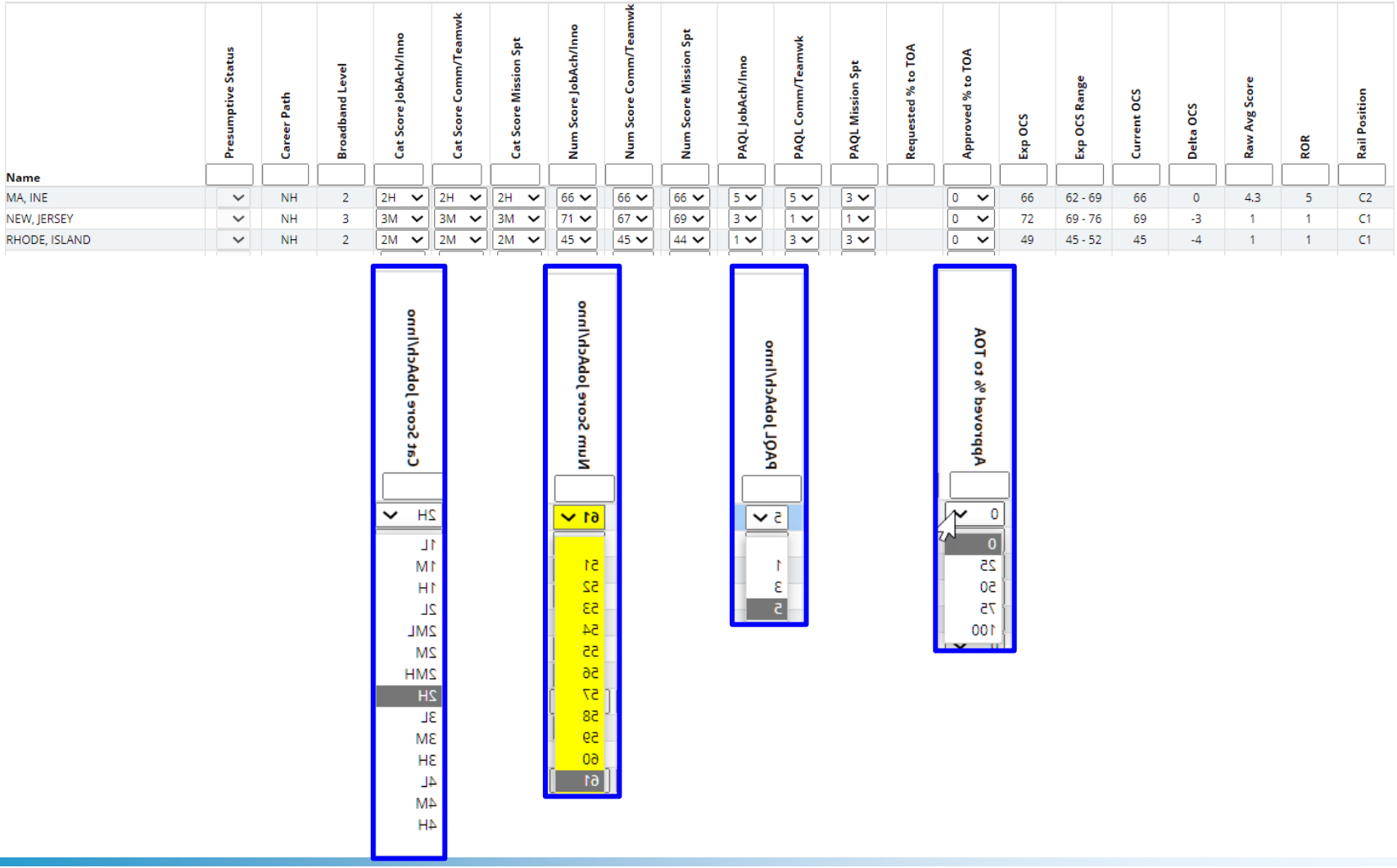

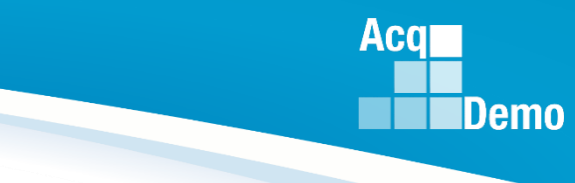

• **To save changes, select the Save Changes button** Save Changes

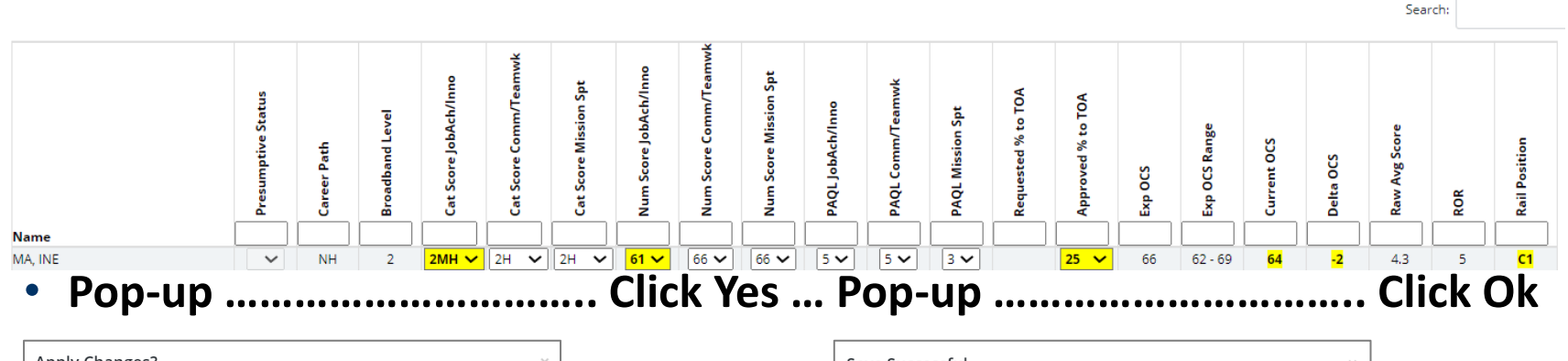

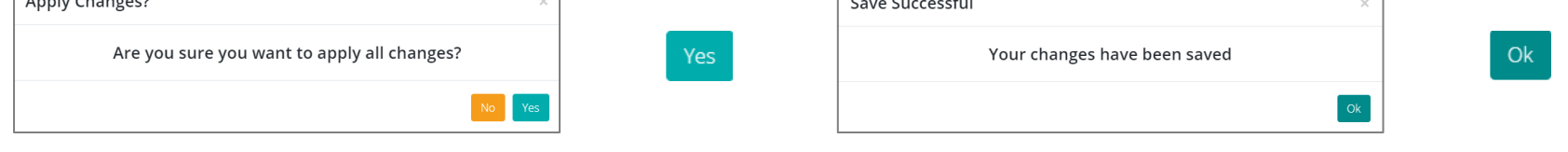

#### • **Changes saved**

Save Changes

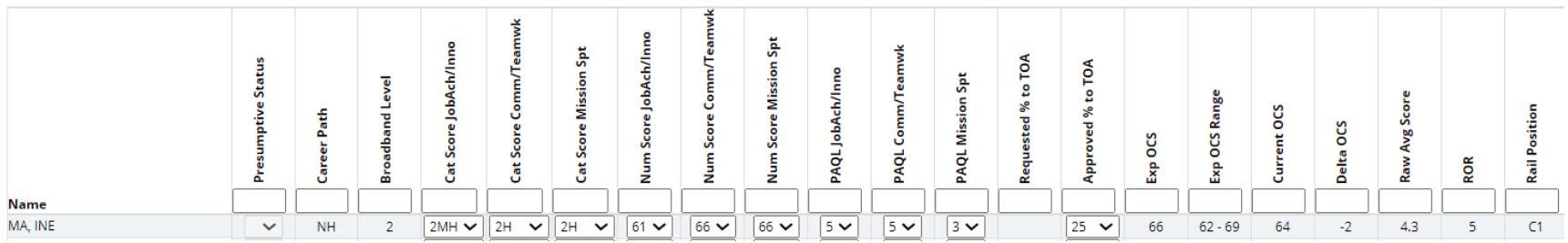

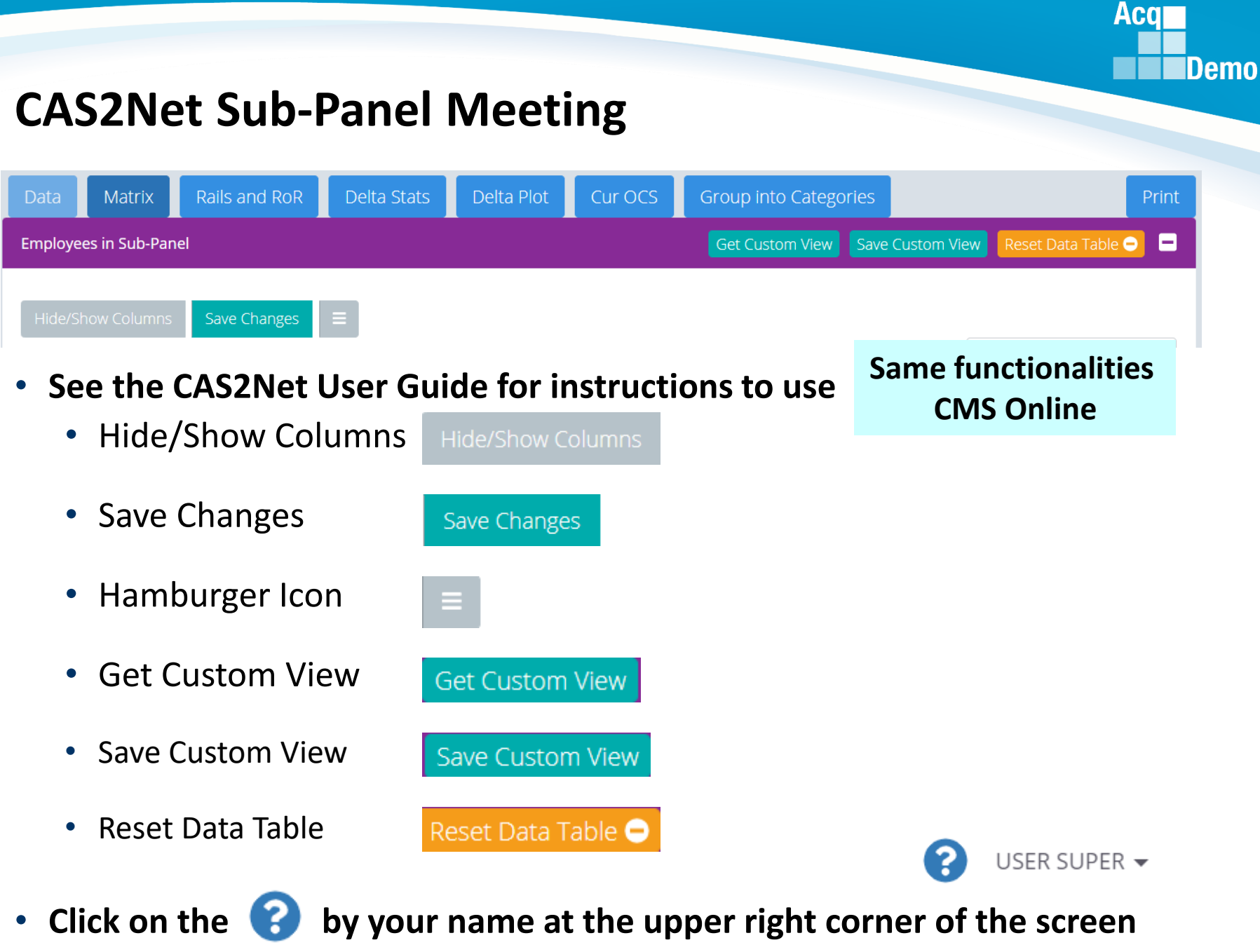

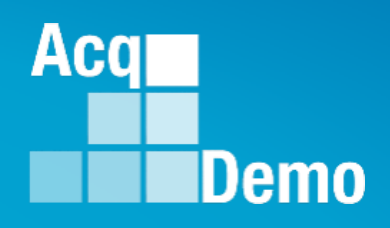

#### & Administrator

- Appraisal Status
- Offline Interface
- Previous Cycle Data
- Sub-Panel Meeting
- **CMS Online**
- Organization Management
- Pay Pool Notices
- Archived Appraisals
- Reports

#### **Trusted Agent**

- ₹ CCAS Management
- **\*\*** User Management

 $\ll$ 

# **Open Forum Changes to CAS2Net CMS Online**

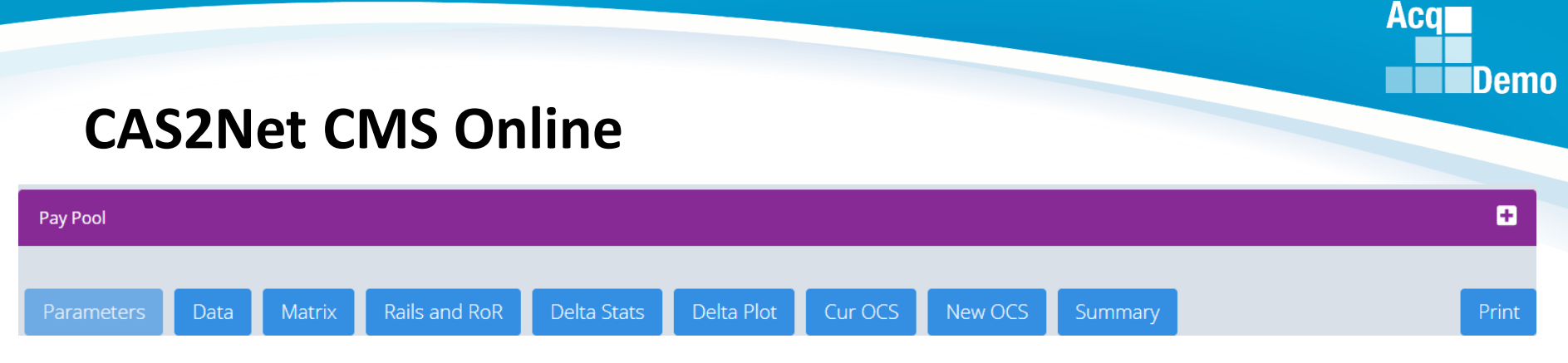

**2023 Changes:**

- **Parameters - Expanded option to select up to 2.4% CRI (2.5% for new organizations) in the Parameters tab**
- **Parameters - Added option to check a box to use CRI Remainder as CA (note unused CRI will not roll to the Non-CCAS Award fund (work in progress).**
- **Parameters – Revised Award Summary Report**
- **Data - Added column for EDIPI data**
- **Data - Additional values for Post-Cycle Action (may see in the CMS)**
- **Data - Added year to locality columns**
- **Data - Added expanded list of time off factors (0/25/50/75/100)**
- **Part 1 – Updated years**

**No changes to**

- **- Cur OCS worksheet**
- **- New OCS worksheet**
- **- Summary worksheet**
- **- Print function**
- **- Cur OCS worksheet**
- **- New OCS worksheet**
- **- Summary worksheet**
- **- Print function**

### **CMS Online**

• **Parameters - Added option to check a box to use CRI Remainder as CA (note unused CRI will not roll to the Non-CCAS Award fund (work in progress).**

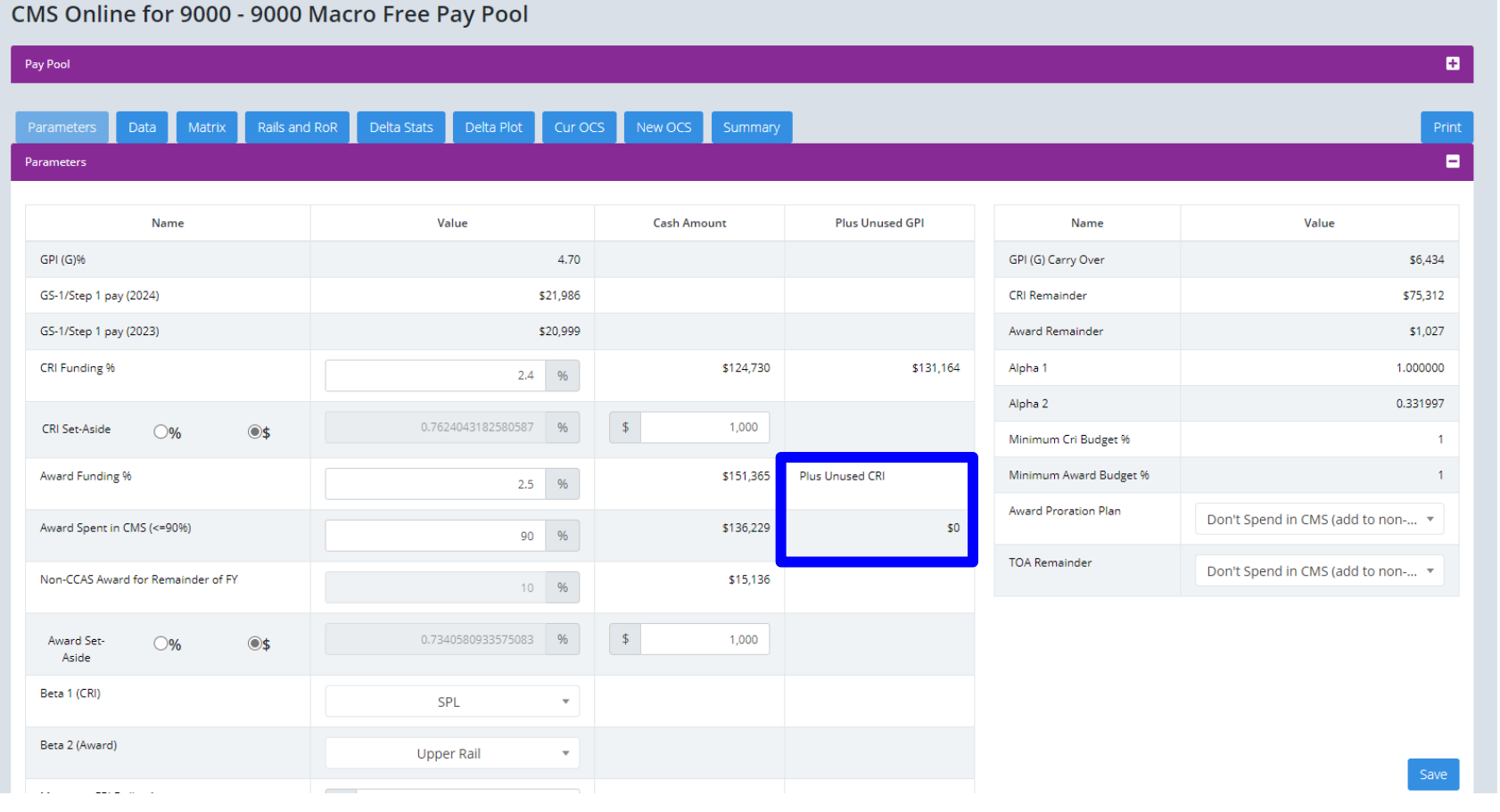

**Acq** 

**Demo** 

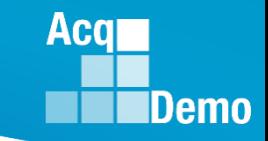

## **CAS2Net CMS Online**

#### • **Parameters – Revised Award Summary Report**

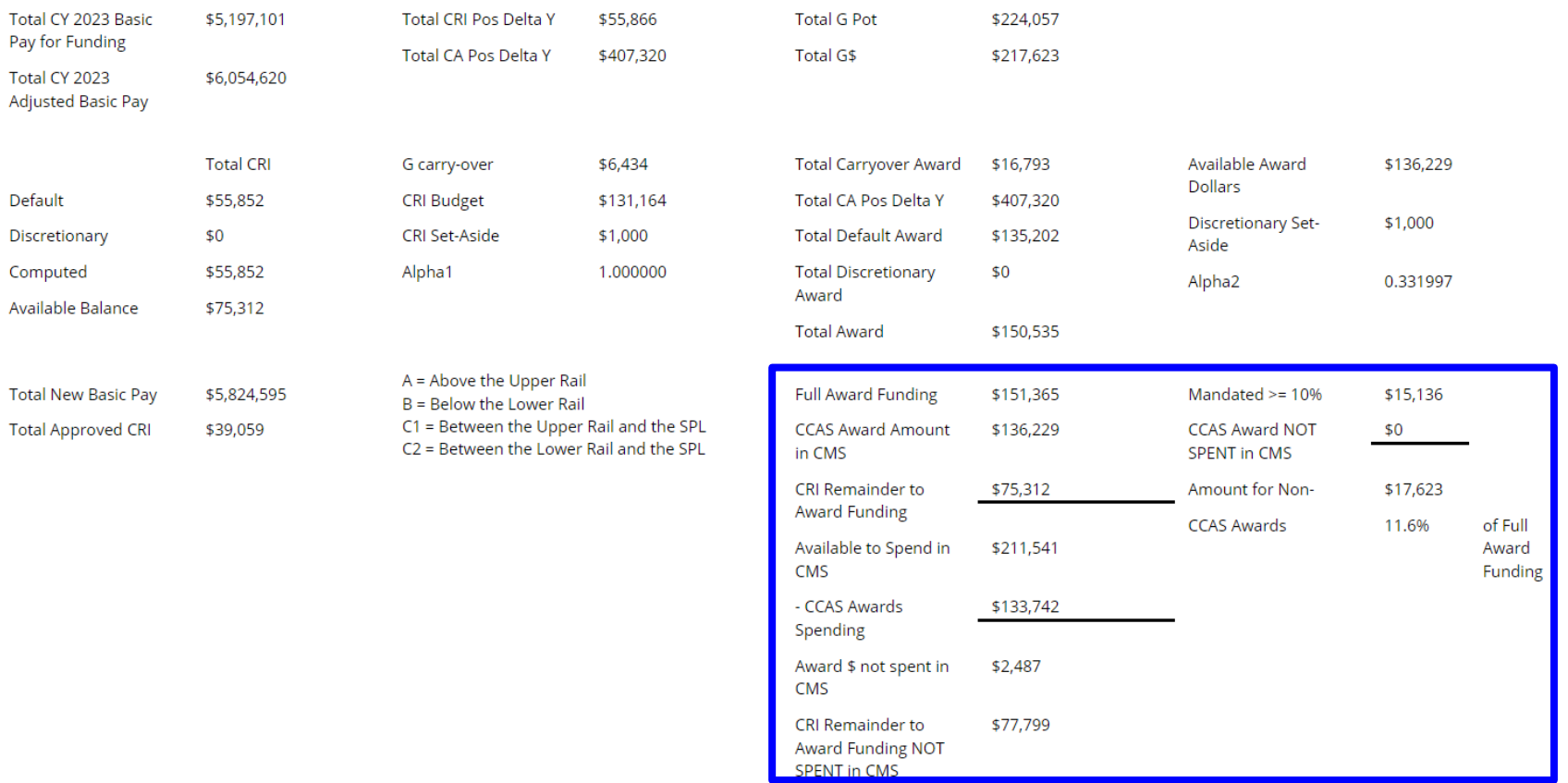

## **CAS2Net CMS Online**

#### • **Parameters – Revised Award Summary Report**

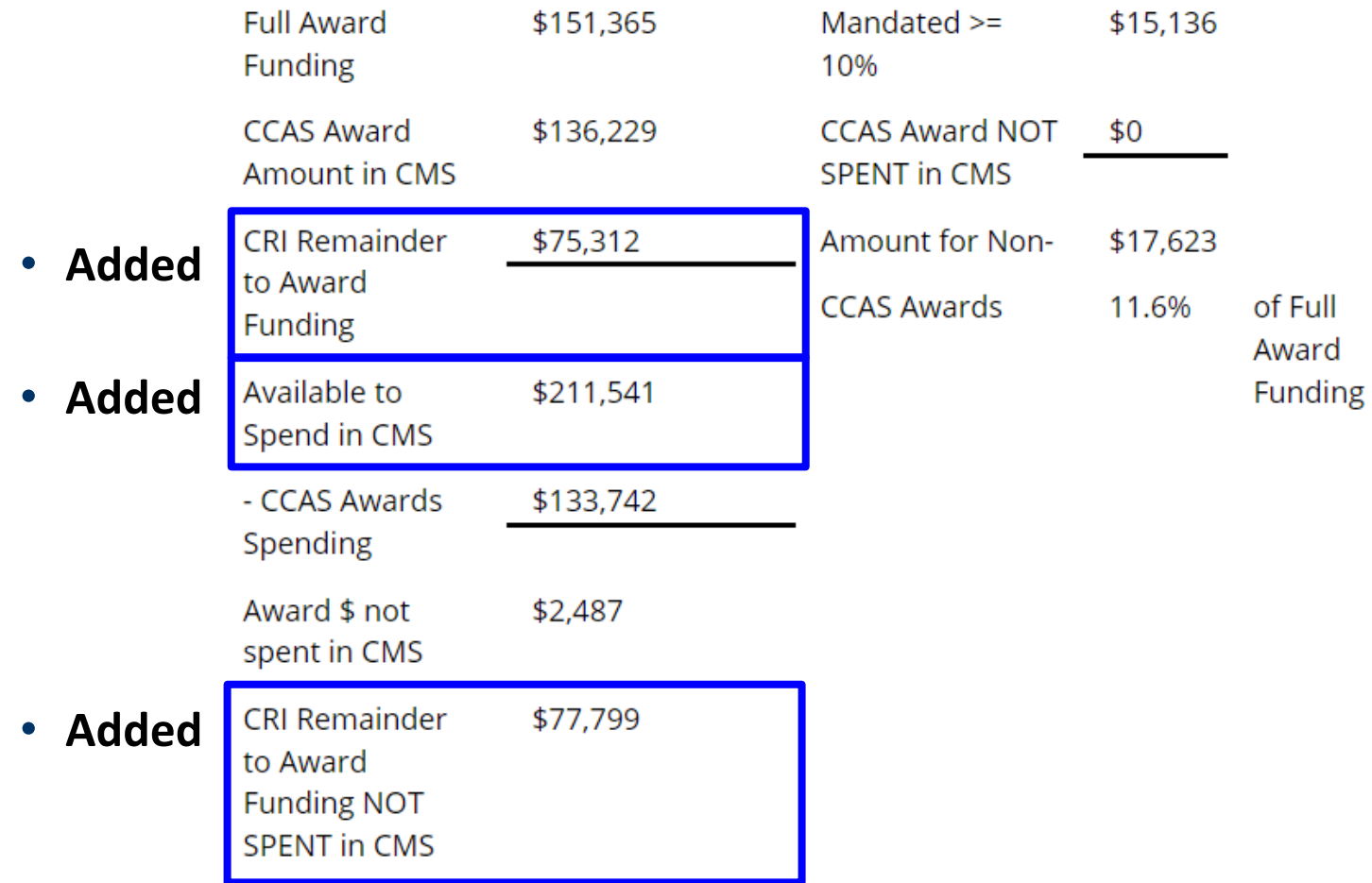

**Acqr** 

**IDemo** 

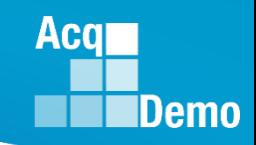

#### **CAS2Net Reports – Salary Appraisal Form**

#### **Salary Appraisal Form – updated years Note: Draft form has the remark**

• **This interim salary appraisal form is used for appraisal feedback and reflects your final contribution score (OCS). You will receive a final salary appraisal form with compensation results after the pay pool certifies that compensation is finalized. Upon signature and release of the final salary appraisal form by your supervisor, the grievance period will begin IAW local business rules.**

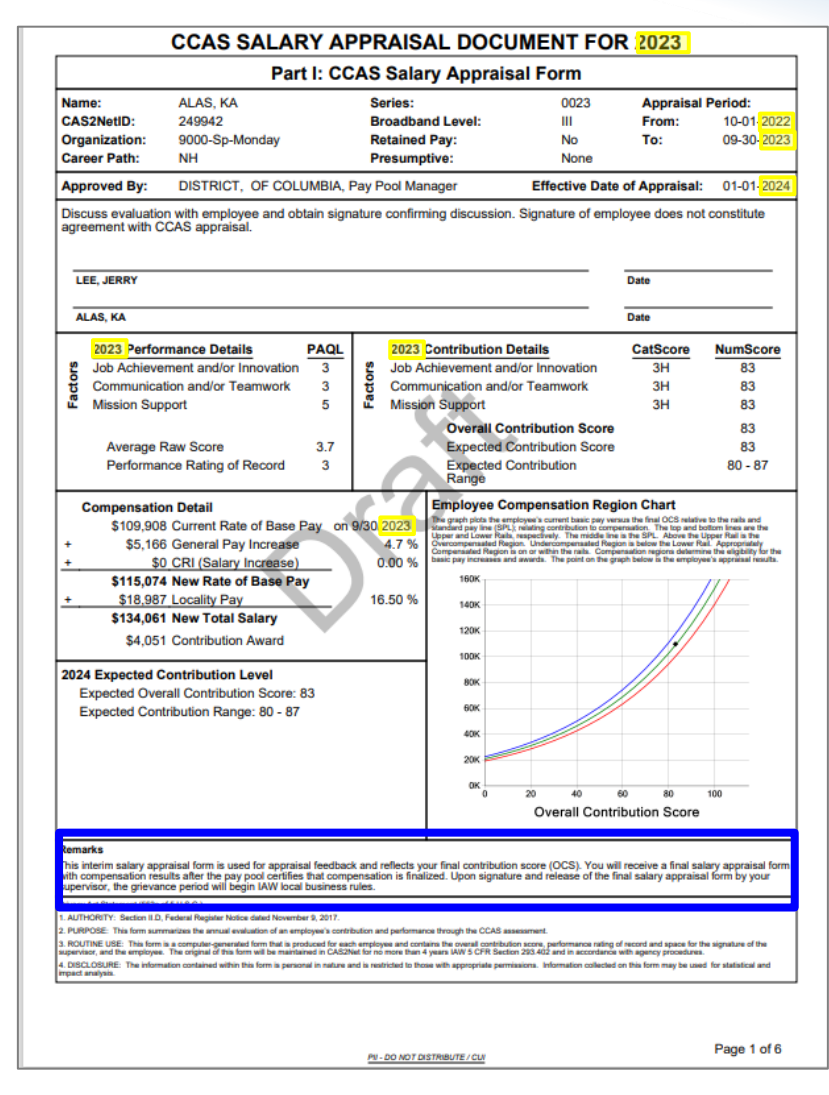

#### **IDemo CAS2Net Sub-Panel Meeting and CMS Online Rails and RoR Group into Categories** Delta Stats Delta Plot Print Data **Matrix** Cur OCS ۸ **Employees in Sub-Panel** Get Custom View Save Custom View Reset Data Table O Save Changes

• **See the CAS2Net User Guide for instructions to the Sub-Panel Meeting and CMS Online**

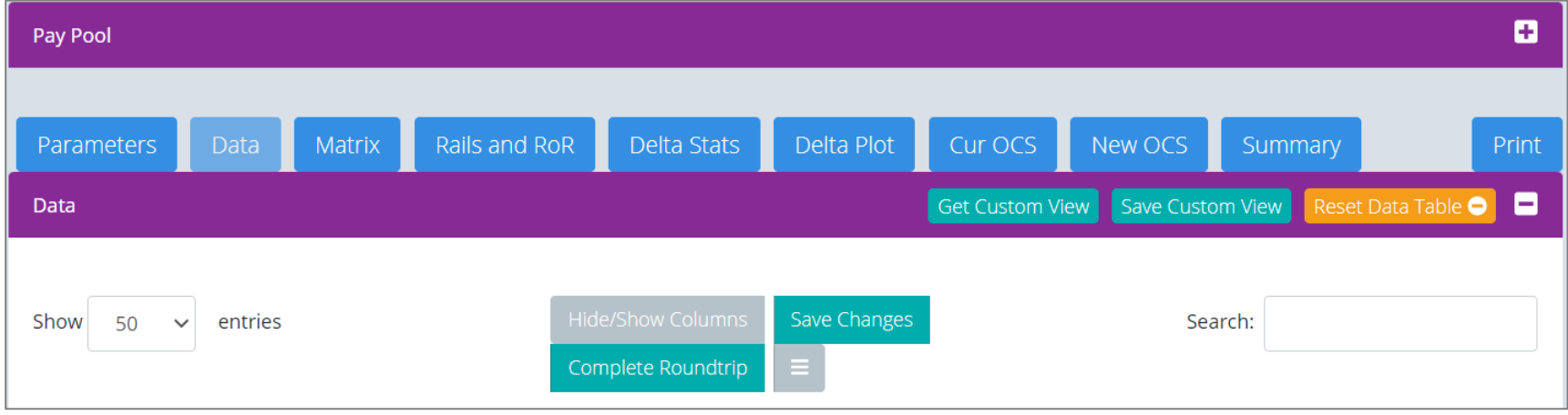

• Click on the **cept by your name at the upper right corner of the screen** 

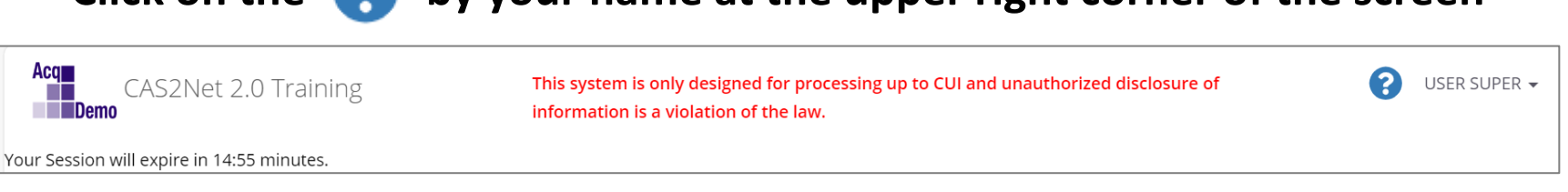

**Acgr** 

## **CAS2Net Training at [https://cas2net-training.army.mil](https://cas2net-training.army.mil/)**

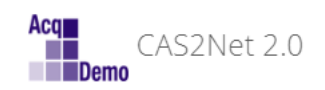

Your Session will expire in 14:27 minutes.

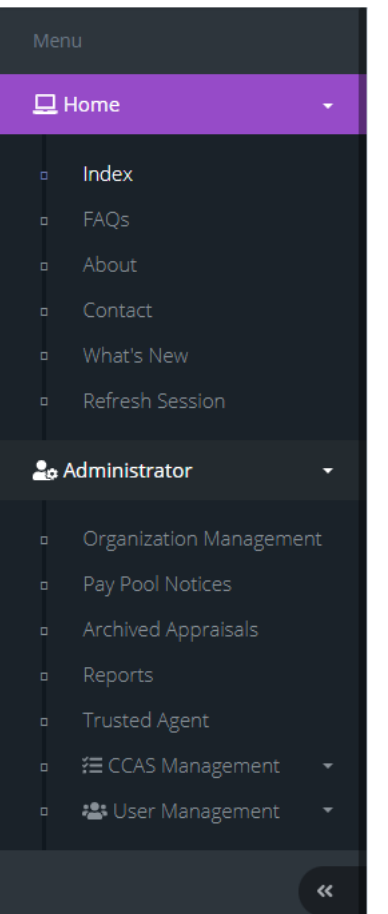

#### **CAS2Net and CAS2Net Training**

#### **CAS2Net activates End of Cycle Modules on 1 October**

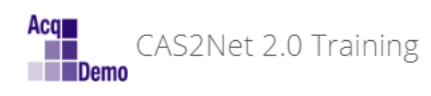

**Acgl** 

**IDemo** 

Your Session will expire in 14:39 minutes.

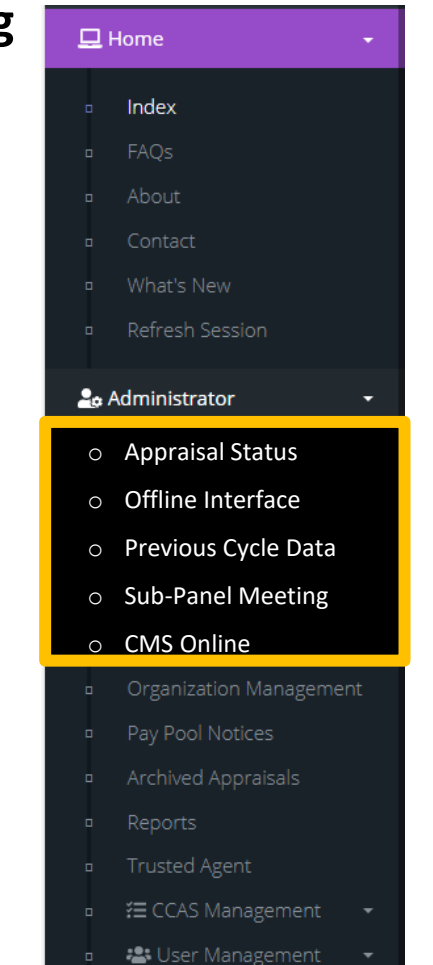

 $\ll$ 

## **CAS2Net Training at [https://cas2net-training.army.mil](https://cas2net-training.army.mil/)**

- **CAS2Net Training was created for training, hands-on experience with CAS2Net and the end of cycle modules** 
	- Appraisal Status
	- Offline Interface
	- Previous Cycle Data
	- Sub-Panel Meeting
	- CMS Online
- CAS2Net Training functions the same as CAS2Net
- Data entries, User Profiles created, scores and narratives will not update CAS2Net
- CAS2Net Training will not generate emails
- What's done in CAS2Net Training stays in CAS2Net Training
- **On 13 Jun 2023, CAS2Net was copied to CAS2Net Training** 
	- CAS2Net Training is not current
	- CAS2Net Training most likely will not match number of users

#### • **Sunday 1 October 2023, CAS2Net will activate the End of Cycle Modules**

- Appraisal Status
- Offline Interface
- Previous Cycle Data
- Sub-Panel Meeting
- CMS Online

Acal

**IDemo** 

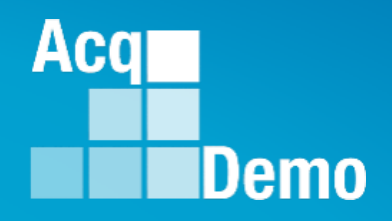

# **Questions?**

## **CAS2Net and CCAS End of Cycle**

#### • **Sunday 1 October 2023**

- o End of Cycle Modules
	- ➢Appraisal Status
	- ➢Offline Interface
	- ➢Previous Cycle Data
	- ➢Sub-Panel Meeting
	- ➢CMS Online
- o **Pay Pool Notices**
	- ➢**2023 Sub-Panel Meeting Spreadsheet**
	- ➢**2023 Compensation Management Spreadsheet (CMS)**
	- ➢**2023 Pay Pool Analysis Tool (PPAT)**
- o AcqDemo web site and Pay Pool Notices
	- ➢2023 Sub-Panel Spreadsheet User Guide
	- ➢2023 CMS User Guide
	- ➢2023 PAT User Guide

**Acg** 

Demo

#### **End of Cycle Key Dates**

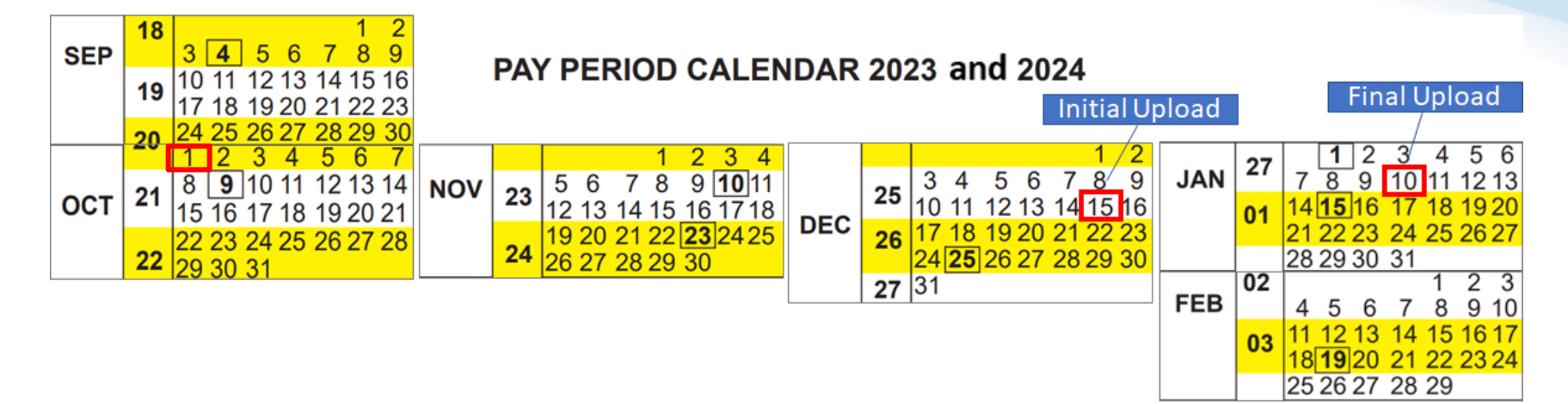

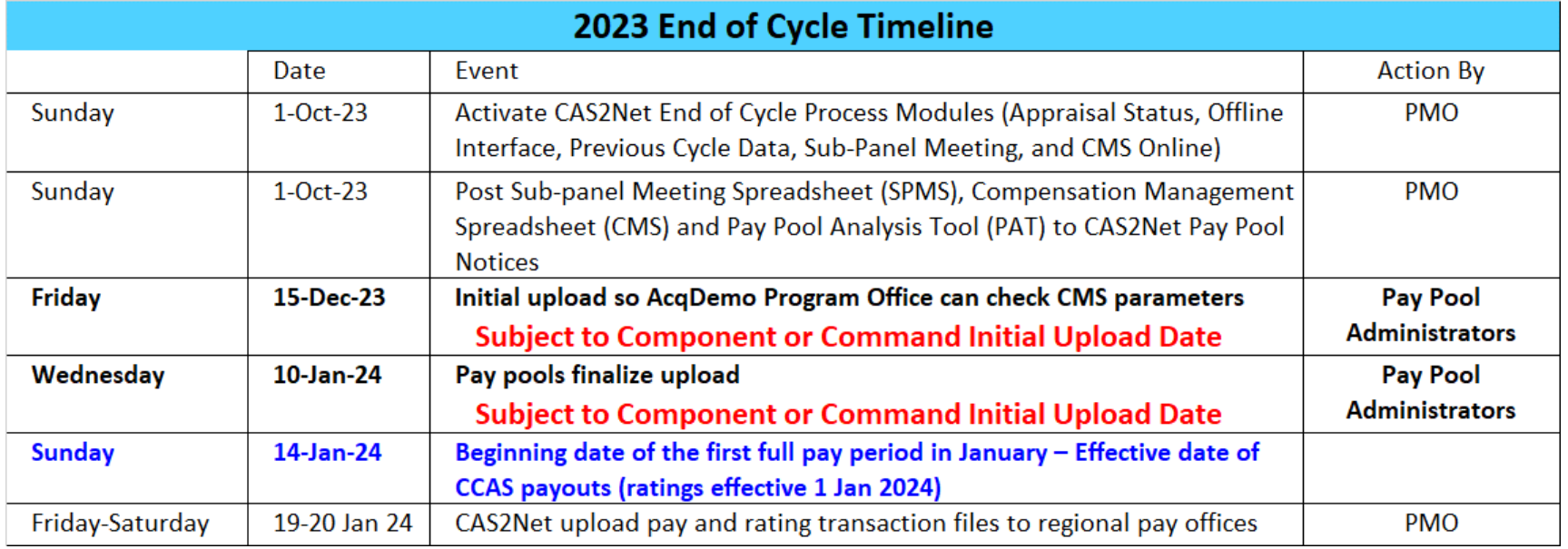

**Acqr** 

**IDemo** 

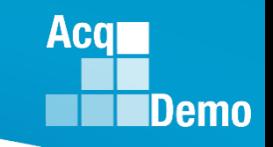

## **2023 Open Forum Schedule**

- $\checkmark$  05 January, 1pm 2:30pm ET: Pay Transactions and Turning CAS2Net Data Base
- $\checkmark$  02 February, 1pm 2:30pm ET: CCAS Grievance and Archived/Transfer
- $\checkmark$  02 March, 1pm 2:30pm ET: Assigning Mandatory Objectives, Midpoint Assessment/Review, Additional Feedback, and Closeout Assessment
- $\checkmark$  06 April, 1pm 2:30pm ET: ACDP Assessments and Communicating with AcqDemo Program Office on CAS2Net and CCAS Issues
- $\checkmark$  04 May, 1pm 2:30pm ET: Reports FY-based Reports & Current Settings Reports
- $\checkmark$  01 June, 1pm 2:30pm ET: Macro Free Sub Panel Spreadsheet and Compensation Management Spreadsheet (CMS) Introduction
- $\checkmark$  06 July, 1pm 2:30pm ET: Creating Sub-Organization Levels and Assigning Sub-Panel Managers, and User Role Assignments and/or CAS2Net Performance Test
- $\checkmark$  03 August, 1pm 2:30pm ET: CCAS Spreadsheet Test Schedule (Offline Sub-Panel Meeting Spreadsheet, Offline CMS, Macro Free versions, and CAS2Net Online versions)
- $\checkmark$  07 September, 1pm 2:30pm ET: End of Cycle Modules (Appraisal Status, Offline Interface, Previous Cycle Data) and Transfer, Archive and Post Cycle Activities
- **14 September, 1pm – 2:30pm ET: Sub-Panel Meeting Online and CMS Online**
- $\checkmark$  21 September, 1pm-2:30pm ET: Macro-enabled Sub-Panel Meeting Spreadsheet and CMS
- ✓ **28 September, 1pm-2:30pm ET: CAS2Net Sub-Panel Meeting and CMS Online**
- **05 October, 1pm-2:30pm ET: Discrepancy Reports**
- 12 October, 1pm-2:30pm ET: Lock/Unlock Supervisor 1, Sub-Pay Pool and Pay Pool
- 19 October, 1pm-2:30pm ET: Pay Pool Analysis Tool (PAT)
- 02 November, 1pm-2:30pm ET: Initial and Final Upload
- 16 November, 1pm-2:30pm ET: Not Final Reports and Data Complete Reports
- 07 December, 1pm-2:30pm ET: Grievance/Grievance Window
- 04 Jan 2024, 1pm-2:30pm ET: CCAS Pay Transactions for Regional Pay Offices

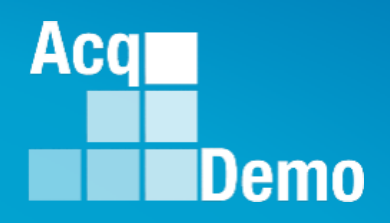

# **Open Forum Questions?**

**[AcqDemo.Contact@dau.edu](mailto:AcqDemo.Contact@dau.edu)** 

**[Erin.Murray@dau.edu](mailto:Erin.Murray@dau.edu)**

**[jerry.lee@dau.edu](mailto:jerry.lee@dau.edu)**